## Hvordan afstemmer jeg alle viste posteringer på en gang

I Netbank Erhverv har du nu mulighed for at afstemme alle viste posteringer på én gang under Posteringer. Har du for eksempel lavet en søgning/udvidet søgning, kan du vælge at afstemme de valgte posteringer på én gang.

I dropdown-menuen vælger du Afstem alle. Fortryder du afstemningen, skal du blot vælge 'Afstem alle' igen.

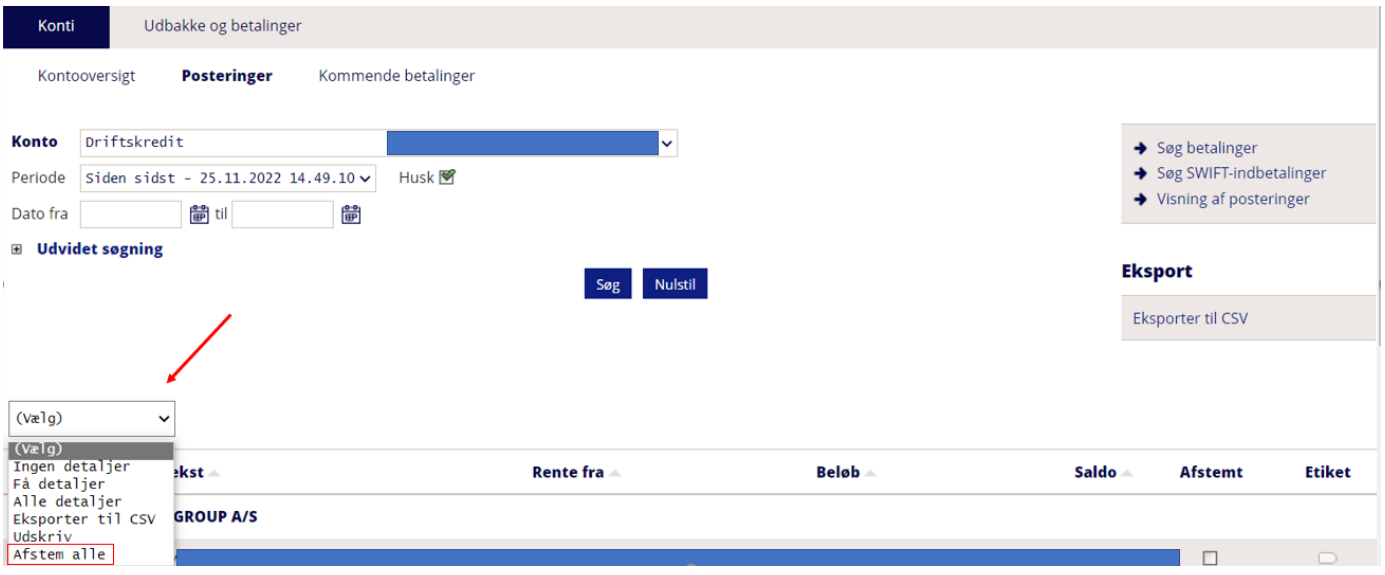